# Le fantôme | Classe(s) : Seconde, première

*Utilisation d'un logiciel de tracé de courbes. Fonctions définies sur un intervalle. Fonctions associées.*

# 1) Objectifs

# Mathématiques :

- Fonctions polynômes du second degré définies sur un intervalle
- Construction de paraboles à partir de celle d'équation  $y = x^2$

# TICE :

Utilisation d'un grapheur

# 2) Énoncé de l'exercice

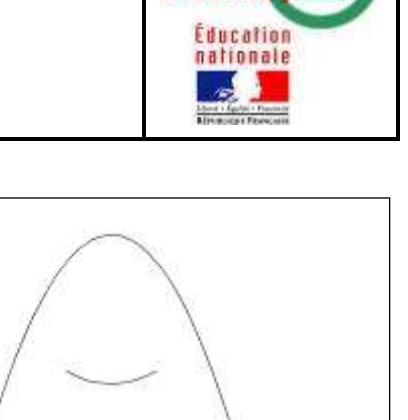

académ Strasbou

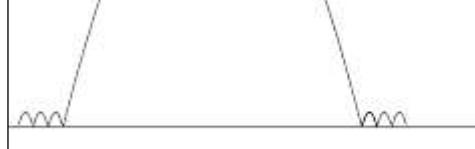

- Le dessin ci-dessus est réalisé à partir d'arc de paraboles.
- 1. Proposer un repère pour cette figure.
- 2. Déterminer des fonctions polynômes du second degré, définies chacune sur un intervalle, dont les courbes représentatives donnent le dessin proposé.

## A noter :

*Cette activité pourra bien sûr être adaptée à la saison ; par exemple début avril on pourra demander le tracé d'un poisson !*

*Il convient sans doute en fonction du niveau des élèves de donner quelques indications, par exemple revoir avec eux le tracé des courbes représentatives de*  $x \mapsto x^2$ *,*  $x \mapsto x^2 + 2$ *,*  $x \mapsto (x-3)^2$ .

*On pourra après 15 minutes de recherche leur suggérer de s'intéresser à*   $x \mapsto a(x-1)(x+2)$ .

#### Consignes orales :

*Une production écrite est demandée aux élèves ; sur ce travail apparaissent obligatoirement les écritures des fonctions utilisées et une copie écran du résultat obtenu.*

*Celle-ci pourra être ramassée en fin d'heure ou donnée en devoir maison.*

# Compléments : démonstration,…

*…*

# 3) Scénarios

*Classe de seconde avec 20 élèves présents. Durée : une heure ; 1 PC pour deux élèves.*

*Classe de seconde en 2 groupes 15 élèves. Durée : une heure suivie d'explications individuelles durant une semaine.*

*Classe de seconde section européenne – 9 élèves. Durée : 2 fois 1 heure.*

#### Contenu et organisation des séances :

*Ce qui a été fait avant :*

Quelques explications en début de séance :

- Utilisation du logiciel SINEQUANON, en particulier pour tracer la courbe d'une fonction définie sur un intervalle.
- > Lien entre les tracés des courbes des fonctions

 $x \mapsto x^2$ ,  $x \mapsto x^2 + 2$  et  $x \mapsto (x-3)^2$ 

Quelques explications en cours de séance :

- $\triangleright$  Intérêt, pour l'exercice, de fonctions du type  $x \mapsto (x-a)(x-b)$ .
- $\triangleright$  Lien entre les courbes correspondant à f et à  $k \cdot f$ .

*Le jour de la mise en œuvre (témoignage de l'enseignant) :* 

# *Témoignage 1 :*

*Cette activité a été faite en « détente », la dernière heure de cours de math de l'année.*

*Les consignes données ont été les suivantes : ils devaient reproduire le dessin du fantôme fait au tableau ; ils m'ont demandé quel logiciel il fallait utiliser, je les ai dirigés sur géogébra, même si ce n'est pas celui qui est le plus adapté… ; je les ai invités à taper dans la ligne de saisie : y = (x-1)(x-2) car ils avaient au préalable reconnu une parabole dans le dessin proposé au tableau et à partir de là ils se sont débrouillés.*

*Certains n'ont utilisé que leur parabole de départ, en la reproduisant et en la déplaçant, d'autres ont tapé de nouvelles lignes de saisies, d'autres ont utilisé la commande « arc de cercle » pour tracer les doigts, les yeux. Beaucoup se sont alors amusé à « décorer » leur fantôme, des cheveux, des oreilles, des couleurs pour les yeux…*

*Bref, même si mathématiquement nous n'avons guère atteint l'objectif de travail sur les fonctions carrées et associées, ils ont utilisé le logiciel sans vraiment s'en rendre compte et se sont un peu familiarisés avec.*

# *Témoignage 2 :*

*Après 5 min il est utile de faire une synthèse avec tout le groupe autour de la première question : « proposer un repère ».*

- *Les élèves s'interrogent : « c'est quoi un polynôme du second degré ?».*
- *Ensuite les élèves sont bloqués, comment chercher la suite ? Avec quel outil ? Quelques élèves sortent leur calculatrice.*
- *Nouvelle synthèse : je leur suggère d'utiliser geogebra en leur montrant comment on peut représenter une fonction.*
- *Les élèves dessinent les premières paraboles tournées vers le haut. Comment les retourner ?*
- *Un nouveau problème comment faire les mains du fantôme. Certain élèves n'imaginent pas qu'il faut plusieurs fonctions. Il faut aussi discuter des intervalles sur lesquels on définit les différentes fonctions. Nous décidons de représenter les fonctions d'abord sur l'ensemble des réels.*
- *L'heure se termine avec des travaux très avancés mais non terminés.*
- *Je leur montre comment définir une fonction sur un intervalle.*
- *Les élèves ont pour consigne de terminer l'activité chez eux et de rédiger un compte-rendu pour la semaine suivante.*
- *Pendant la semaine, différents élèves viennent me voir pour des questions : - comment travailler sur mon fichier (réponse : au CDI ou chez toi tu peux installer le logiciel ) ;*

*- le logiciel n'est pas installé sur tous les PC ( réponse : on peut utiliser geogebra directement en ligne).*

*- comment trouver les intervalles de définition des différentes fonctions (réponse pour les meilleurs élèves : prenez votre calculatrice pour résoudre l'équation f(x)=0 , pour les autres trouver des intervalles par essais.).*

*Bilan : une activité de recherche très intéressante, motivante et enrichissante pour les mathématiques et les TICE.* 

*Témoignage 3 :*

*Activité qui a passionné tous les élèves, même les plus faibles.*

*Un élève brillant a d'abord cru à une blague de ma part, puis a déclaré que c'était trop facile. Il a enfin reconnu au bout d'une heure qu'il n'était pas évident d'obtenir les points de jonction !*

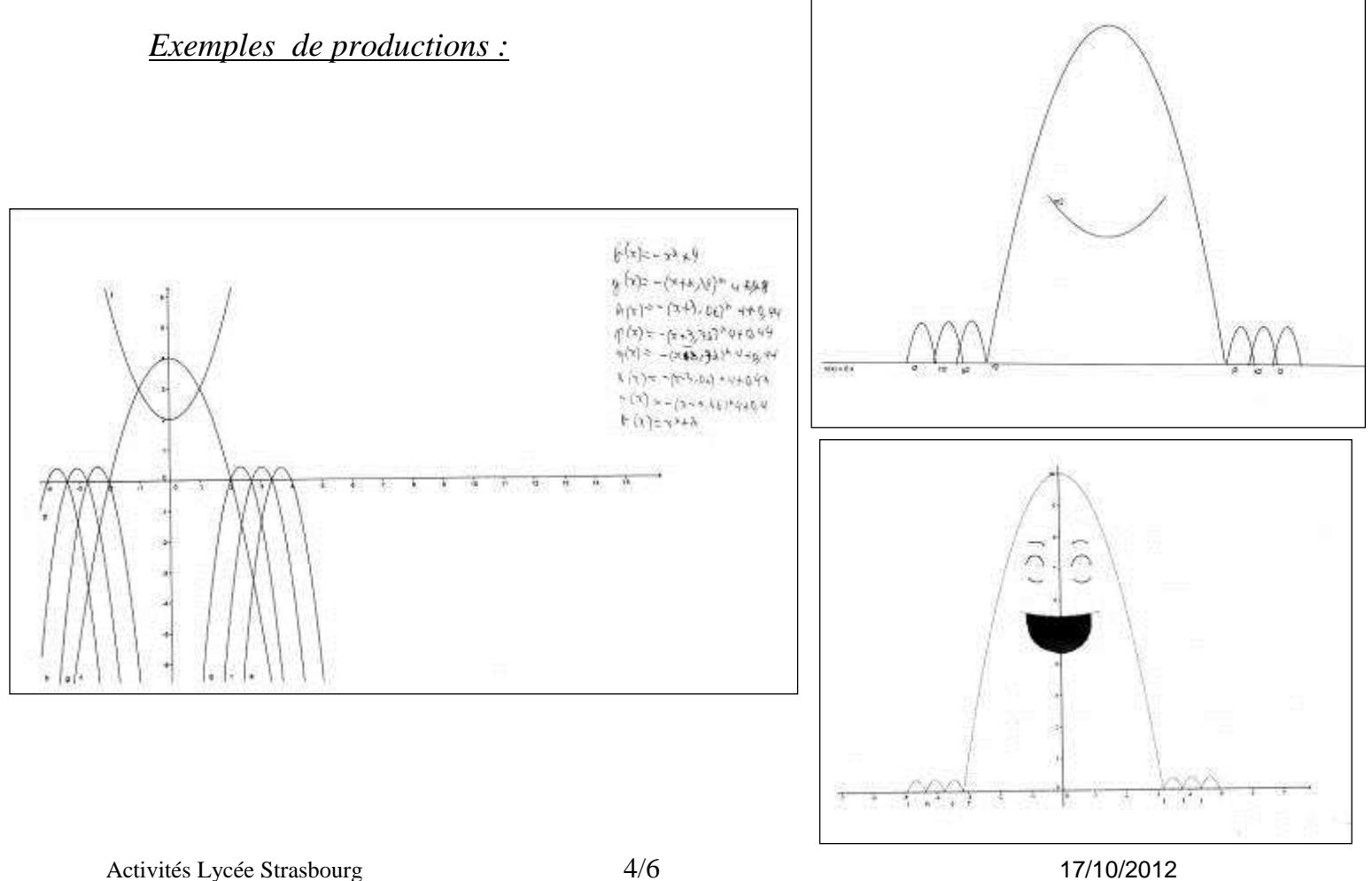

C. Brucker

## Les outils nécessaires ou utiles :

#### *Matériel :*

De préférence, un poste informatique par élève.

#### *Logiciel :*

Un logiciel pour tracer des courbes par exemple SINEQUANON. Un traitement de texte et un espace numérique de travail permettent de ramasser plus facilement la production après chaque heure.

#### L'évaluation

#### *Compétences B2I :*

**C.1.1 :** Je sais m'identifier sur un réseau ou un site et mettre fin à cette identification

**C.1.2 :** Je sais accéder aux logiciels et aux documents disponibles à partir de mon espace de travail.

**C.2.4 :** Je m'interroge sur les résultats des traitements informatiques (calcul, représentation graphique, correcteur...)

#### *Compétences mathématiques (grille d'évaluation) :*

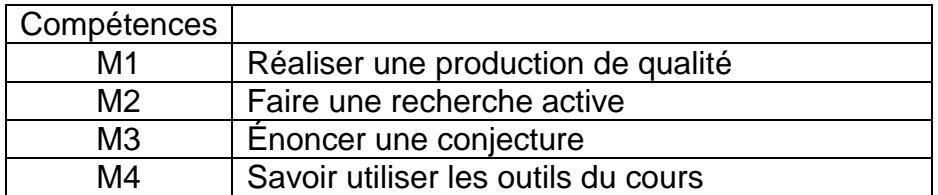

#### Commentaires :

M1 :

*La production réalisée peut être une construction, un programme de construction, un tableau à compléter, des calculs à effectuer, …*

*L'élève a réussi à intégrer la problématique et a su utiliser l'outil informatique pour apporter des réponses aux objectifs énoncés.*

#### $M2$

*La recherche est organisée. La démarche expérimentale est dynamique et autonome. L'élève développe lui-même les outils de son expérience : il demande par exemple d'utiliser un outil informatique plutôt qu'un autre.*

*La narration de la recherche permet de dégager les différentes pistes ou essais qui n'ont pas nécessairement abouti : descriptions, dessins, schémas, …*

*Si l'activité se fait en groupe, tous les élèves auront participé à la recherche.*

 $M3$ :

*La conjecture énoncée peut être fausse mais cohérente avec la problématique énoncée. L'élève doit être convaincu de sa conjecture.*

*L'élève sait distinguer le statut d'une conjecture à celui d'une propriété démontrée.*

M4 :

*L'élève sait appliquer ses connaissances mathématiques à bon escient.*